# Join the RISC-V Revolution

Heinrich Schuchardt

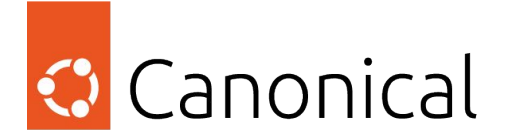

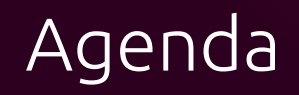

#### Applications

#### **Containers**

#### Virtualization

#### Boot Flow

#### Hardware

#### Outlook

## Ubuntu Hardware Enablement

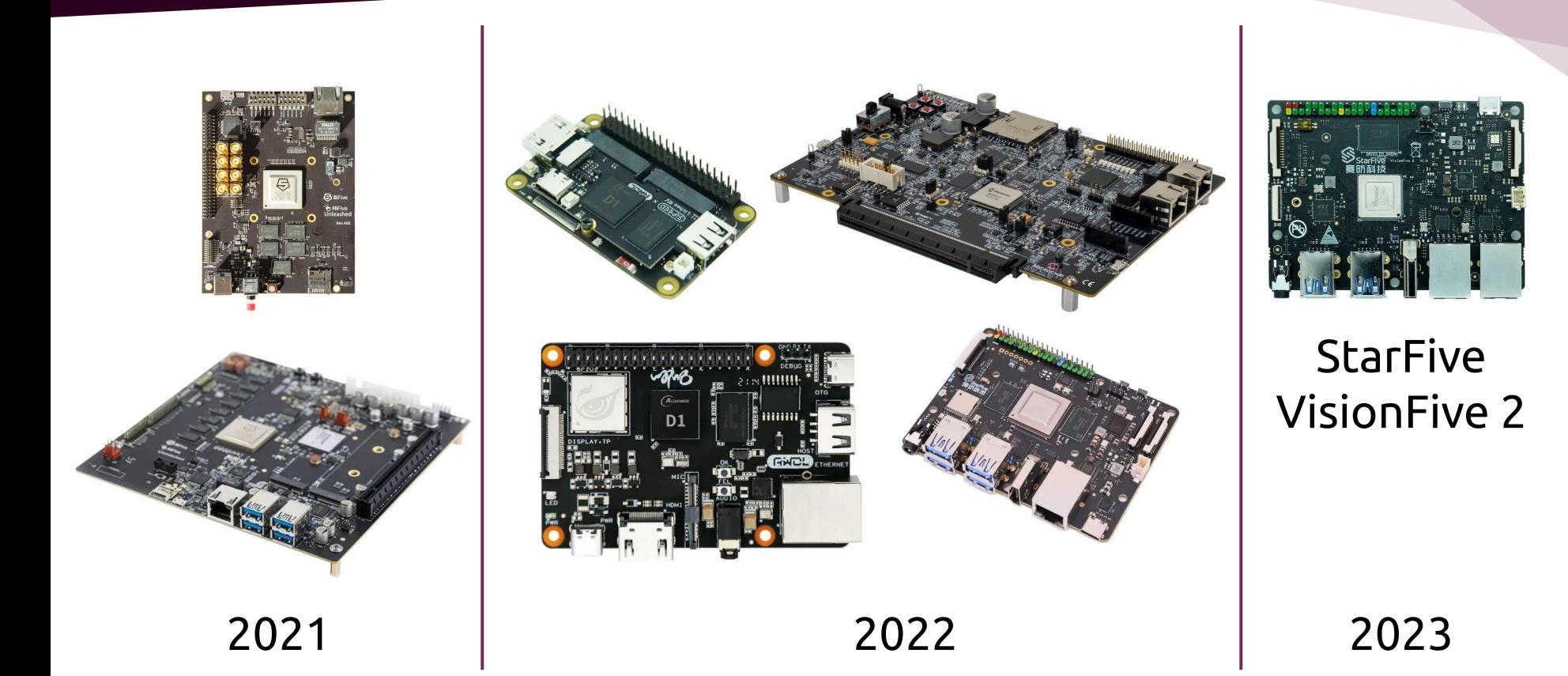

## Examples Of What You Could Buy Today For Ubuntu

#### **Lichee RV Dock** ca. EUR 25

Ubuntu 22.04 and later Single Core, only WiFi Upstream Linux support HDMI missing upstream

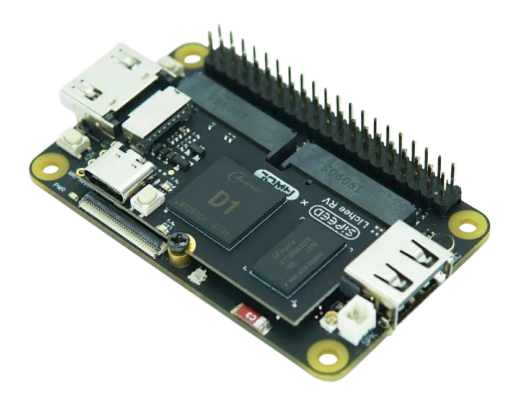

**StarFive VisionFive 2 (1.3B)** ca. EUR 130

Ubuntu 23.10 4 Cores, NVMe, USB 3.0 Upstream Linux in progress GPU only via vendor kernel and close source blobs

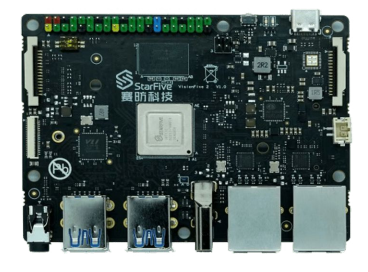

**Milk-V Pioneer Box** ca. EUR 2000

Ubuntu only via vendor image Upstream kernel not usable 64 cores, 128 GiB RAM, PCIe

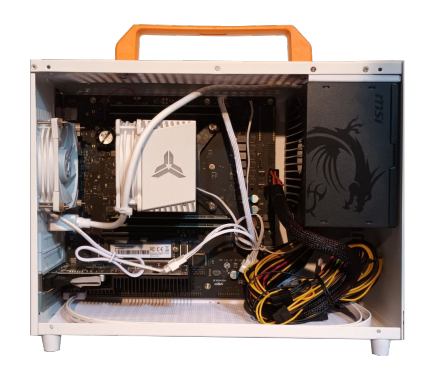

Search  $Q$ Sign in

#### Ubuntu Desktop >

Download Ubuntu desktop and replace your current operating system whether it's Windows or Mac OS, or, run Ubuntu alongside it.

Get Ubuntu Desktop

#### Ubuntu Server >

The most popular server Linux in the cloud and data centre, you can rely on Ubuntu Server and its five years of guaranteed free upgrades.

#### Get Ubuntu Server

Mac and Windows

**ARM** 

**IBM Power** 

 $s390x$ 

#### Ubuntu for IoT >

Are you a developer who wants to try snappy Ubuntu Core or classic Ubuntu on an IoT board?

#### Raspberry Pi

Intel IoT platforms Intel NUC **KVM** Oualcomm Dragonboard 410c Intel IEI TANK 870 AMD Evaluation kits & SOMs RISC-V platforms

#### Ubuntu Cloud >

Use Ubuntu optimised and certified server images on most major clouds.

Get started on Amazon AWS, Microsoft Azure, Google Cloud Platform and more...

Download cloud images for local development and testing

**TUTORIALS** 

If you are already running Ubuntu - you can upgrade with the Software Updater

Burn a DVD on Ubuntu, macOS, or Windows Crooken benchale UCD stield **READ THE DOCS** 

Read the official docs for Ubuntu Desktop, Ubuntu Server, and Ubuntu Core

OTHER WAYS TO DOWNLOAD

Ubuntu is available via BitTorrents and via a minimal network installer that allows you to customise what is installed, such as additional languages. **CONSIDERATION CONTINUES IN A REPORT OF A SECOND CONTINUES.** 

**UBUNTU FLAVOURS** 

Find new ways to experience Ubuntu, each with their own choice of default applications and settings.

Final collection for all

**Talent Hotel Dealing** 

#### **CHOOSE A BOARD**

AllWinner Nezha Polarfire SoC FPGA Icicle **QEMU** emulator SiFive Unmatched Sipeed LicheeRV Dock **StarFive VisionFive** StarFive VisionFive 2

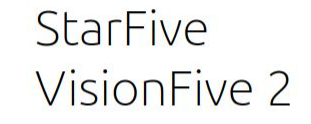

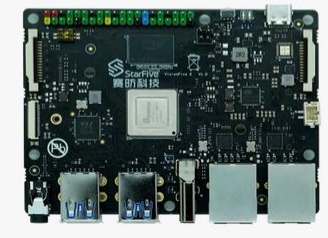

**Ubuntu Server** preinstalled image

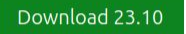

**Ubuntu Server** live installer

Download 23.10 live installer

How to install Ubuntu on the VisionFive 2

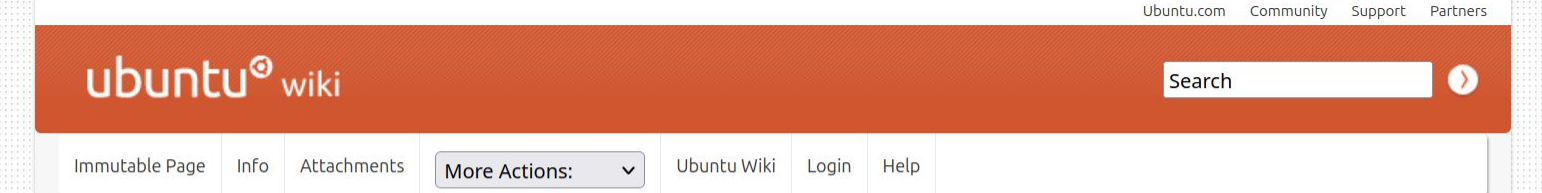

#### StarFive VisionFive 2

#### Board revision

Different revisions for the StarFive VisionFive 2 board exists which use different device-trees. The board revision is silkprinted on the board. The Ubuntu image assumes that you are using revision v1.3B. If you are using board revision v1.2A, you will have to update the used device-tree as described below.

#### Updating U-Boot

For running Ubuntu you need U-Boot. The boot mode must be set to SPI flash (DIP switches RGPIO\_0 = 0, RGPIO\_1 = 0) as the Ubuntu image comes without U-Boot.

Vendor U-Boot releases are available at https://github.com/starfive-tech/VisionFive2/releases/. Or you can build U-Boot from the upstream source as described in the online documentation.

As both for with some vendor U-Boot releases as well as with the upstream U-Boot v2023.10 we found some issues we have prebuilt a binary package u-boot-starfive available in ppa:ubuntu-risc-v-team/release.

You can extract the U-boot firmware files from the debian package with:

dpkg -x u-boot-starfive\*.deb u-boot-starfive find u-boot-starfive/

File u-boot-spl.bin.normal.out is U-Boot SPL. u-boot.itb contains the main U-Boot. (The vendor U-Boot releases call this file visionfive2\_fw\_payload.img.)

Updating U-Boot is described in https://doc-en.ryspace.org/VisionFive2/PDF/VisionFive2\_OSG.pdf. chapter "3.8.1. Updating SPL and U-Boot of Flash".

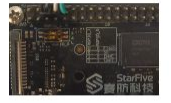

OpenSBI v1.3

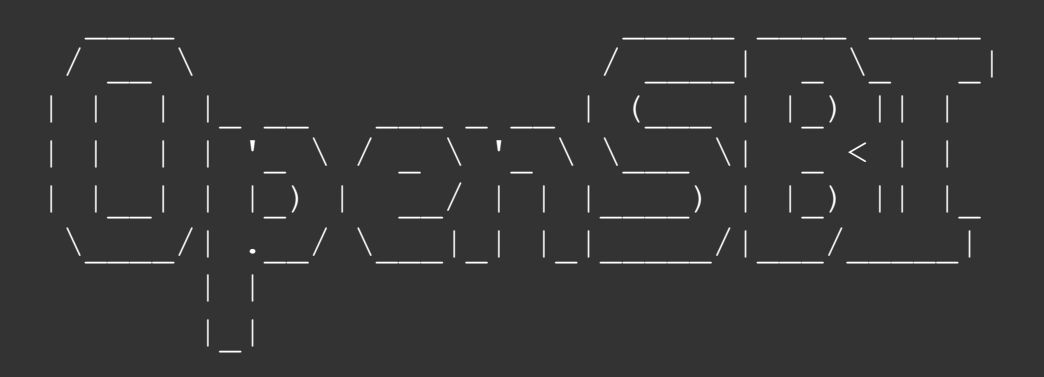

Platform Name : riscv-virtio, qemu Platform Features : medeleg Platform HART Count : 4 Platform IPI Device : aclint-mswi Platform Console Device : uart8250 Platform HSM Device Platform PMU Device : ---Platform Reboot Device : sifive test Platform Shutdown Device : sifive test Platform Suspend Device Platform CPPC Device Firmware Base : 0x80000000

- 
- 
- 
- 
- Platform Timer Device : aclint-mtimer @ 10000000Hz
	-
	-
	-
	-
	-
	-
	-
	-
	-

### RISC-V System without Hypervisor Extension

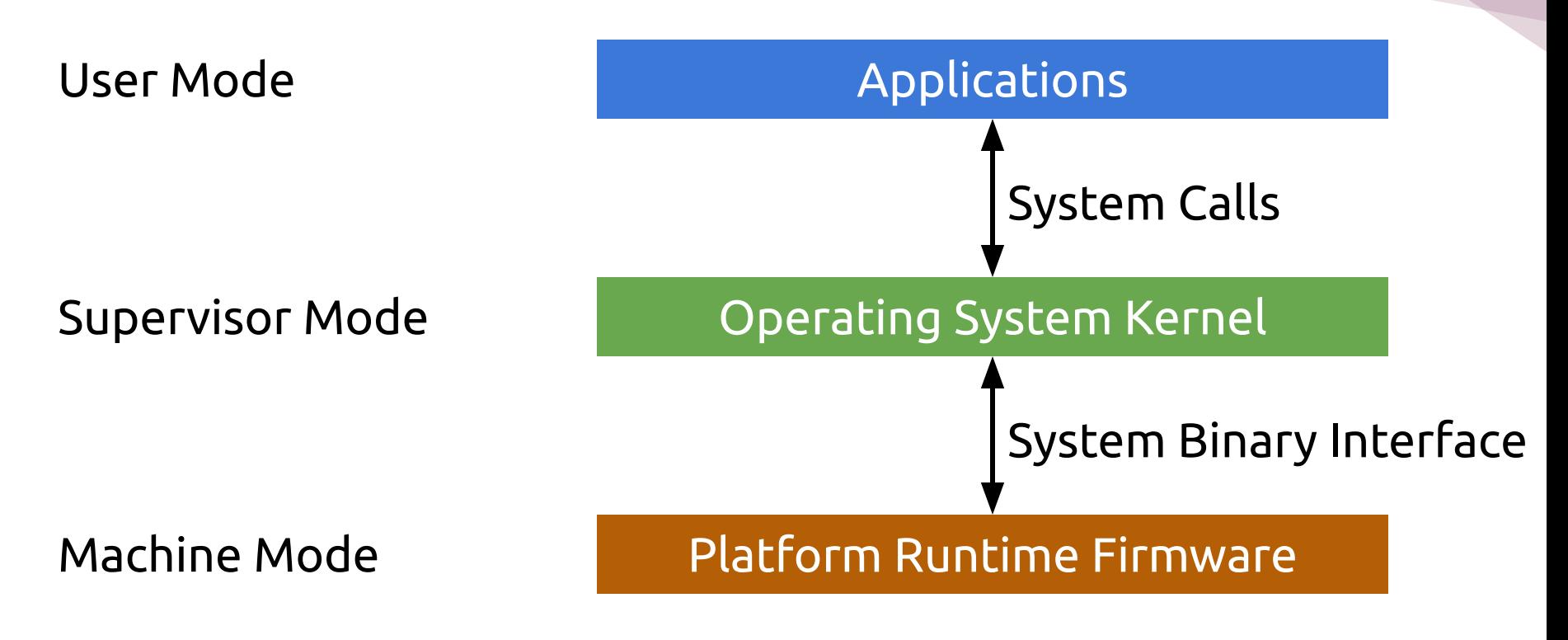

CC-BY-4.0<https://github.com/riscv-non-isa/riscv-sbi-doc/blob/master/riscv-sbi-intro1.png>

### RISC-V System with Hypervisor Extension

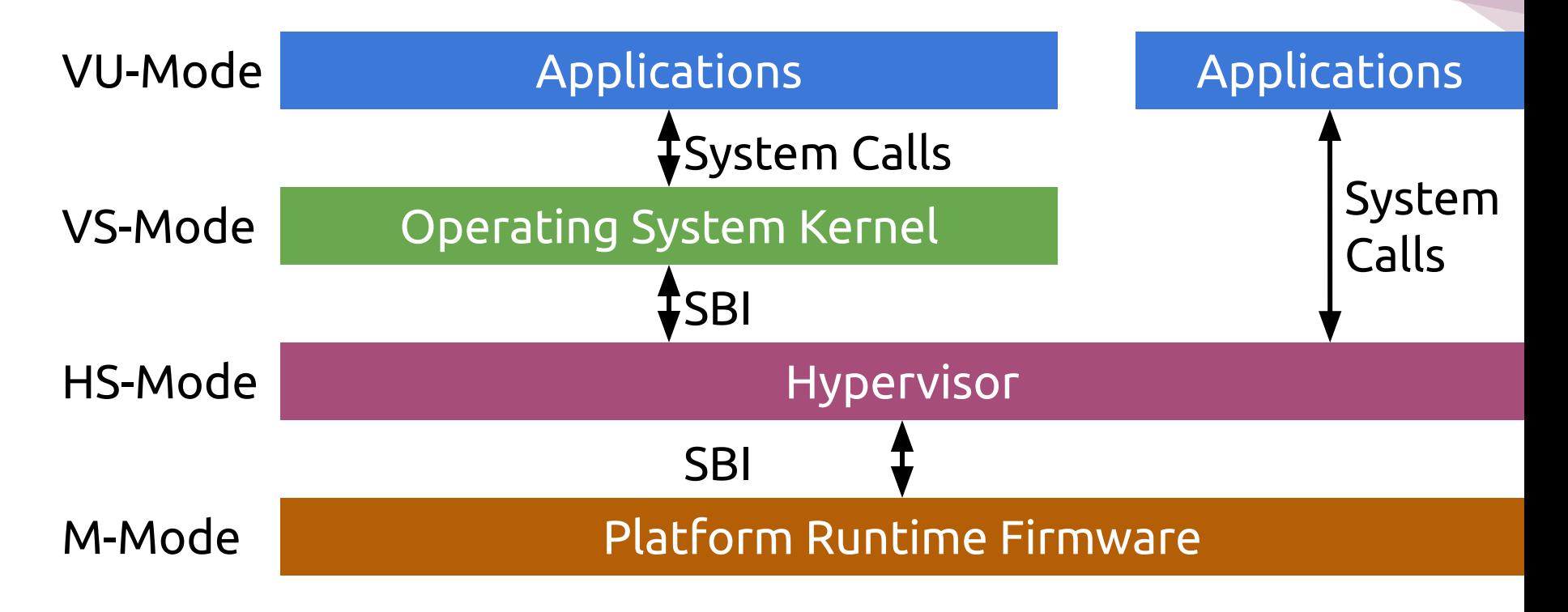

CC-BY-4.0<https://github.com/riscv-non-isa/riscv-sbi-doc/blob/master/riscv-sbi-intro1.png>

### OpenSBI

● …

- Handle unaligned access
- Emulate missing instructions
- Debug console
- System reset, suspend, poweroff
- Start/stop harts
- Performance counters

### Boot Flow

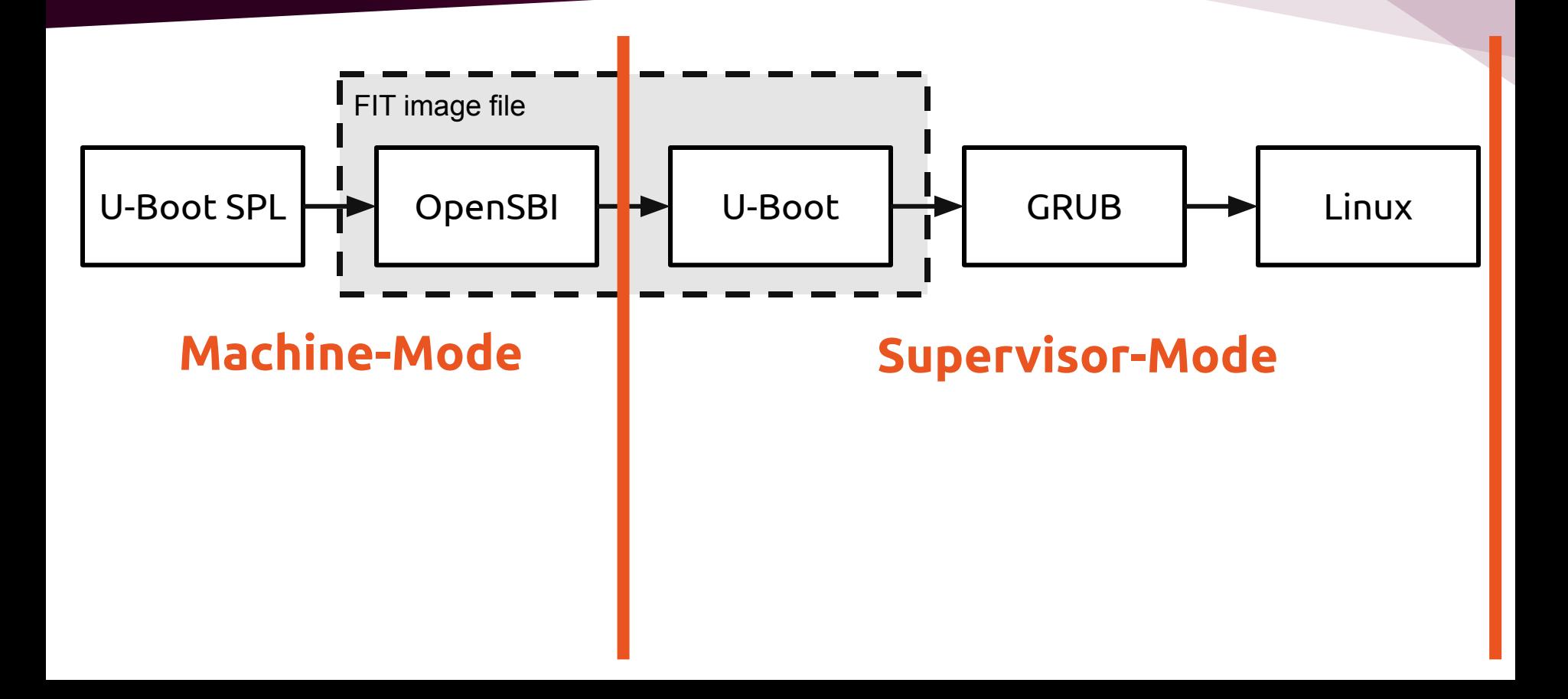

### Boot Flow

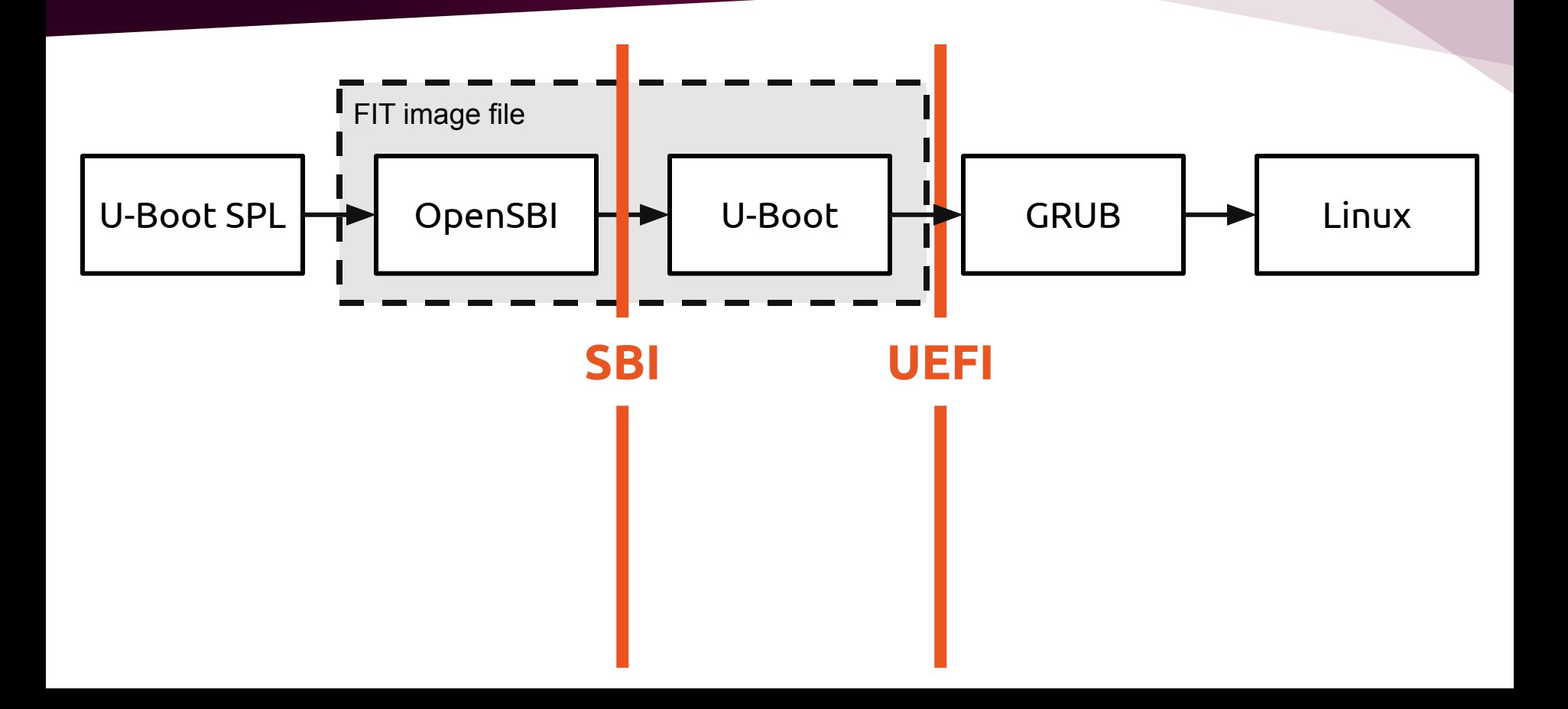

### Boot Flow

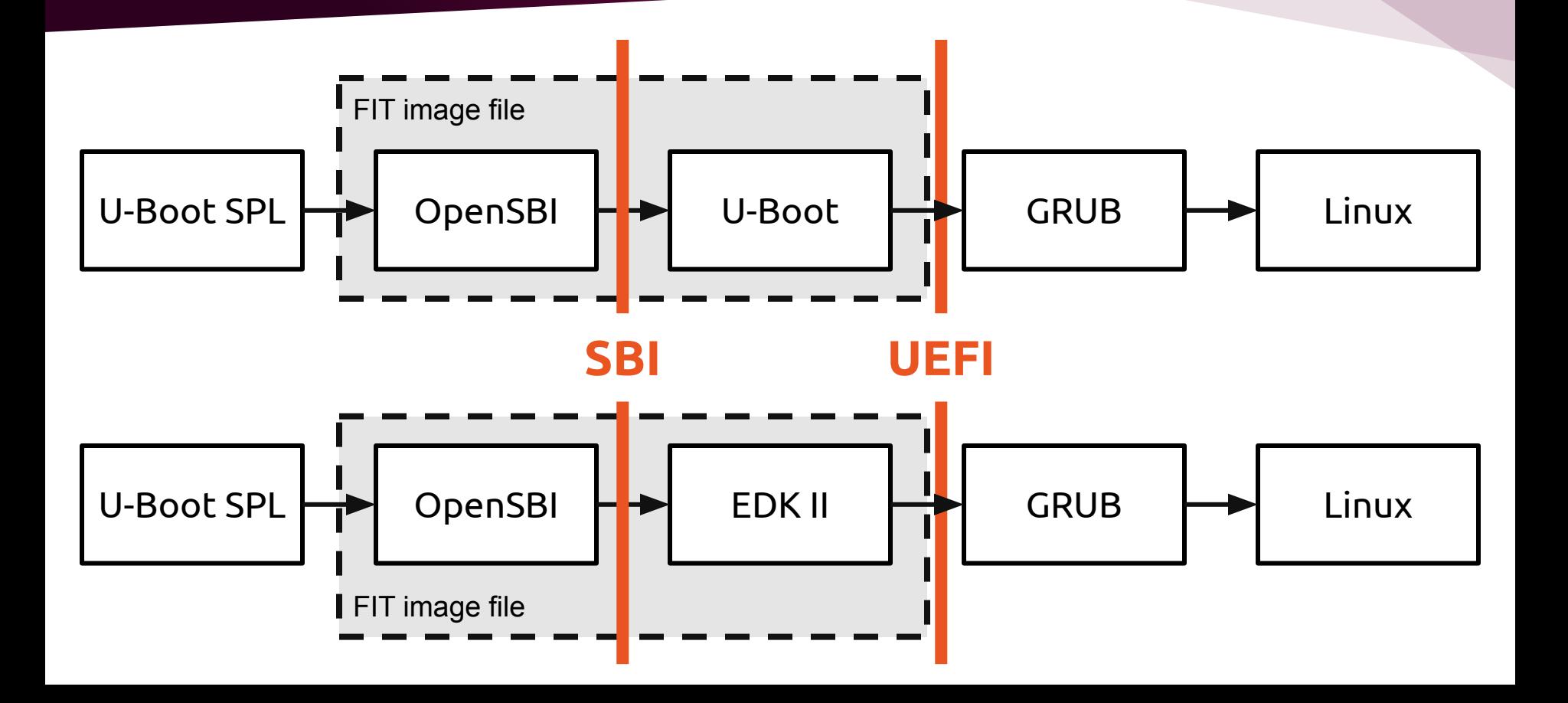

- EDK II provides a complete implementation of UEFI U-Boot only provides the subset defined by EBBR specification
- StarFive, Sophgo provide EDK II for their systems
- Debian edk2 (2023.08-1) provides package qemu-efi-riscv64 Requires QEMU >= 8.1

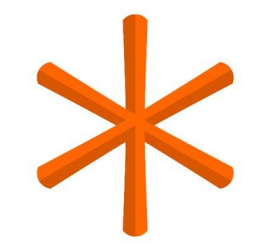

### Running A RISC-V Virtual Machine On Your Laptop

- sudo apt-get install opensbi qemu-system-misc u-boot-qemu qemu-system-riscv64 \
- -machine virt -nographic -m 8192 -smp 8  $\backslash$
- -bios /usr/lib/riscv64-linux-gnu/opensbi/generic/fw\_jump.bin \
- -kernel /usr/lib/u-boot/qemu-riscv64\_smode/uboot.elf \
- -device virtio-net-device,netdev=eth0 -netdev user,id=eth0  $\setminus$
- -device virtio-rng-pci \
- -drive \
- file=ubuntu-22.04.3-preinstalled-server-riscv64.img,format=raw,if=virtio

### Running A RISC-V Docker Image

- sudo apt-get install docker-buildx gemu-user-static wget \
- https://partner-images.canonical.com/oci/mantic/curre nt/ubuntu-mantic-oci-riscv64-root.tar.qz
- $cat > Dockerfile << eof$
- FROM scratch
- ADD ubuntu-mantic-oci-riscv64-root.tar.gz /
- $CMD$   $["bash"']$
- eof
- sudo docker buildx build -t mantic/riscv64:latest.
- sudo docker run -ti mantic/riscv64:latest

\$ sudo docker run -ti mantic/riscv64:latest root@9ae309710cc7:/# uname -a Linux 9ae309710cc7 6.5.0-10-generic #10-Ubuntu SMP PREEMPT DYNAMIC Fri Oct 13 13:49:38 UTC 2023 riscv64 riscv64 riscv64 GNU/Linux root@9ae309710cc7:/#

```
$ ps -aux | grep qemu
root 16349 0.0 0.0 221816 13500 pts/0 Ssl+
15:530:00/usr/libexec/qemu-binfmt/riscv64-binfmt-P
/usr/bin/bash bash
```
### State Of The Software Eco-System

## Ubuntu 23.10 Binary Packages

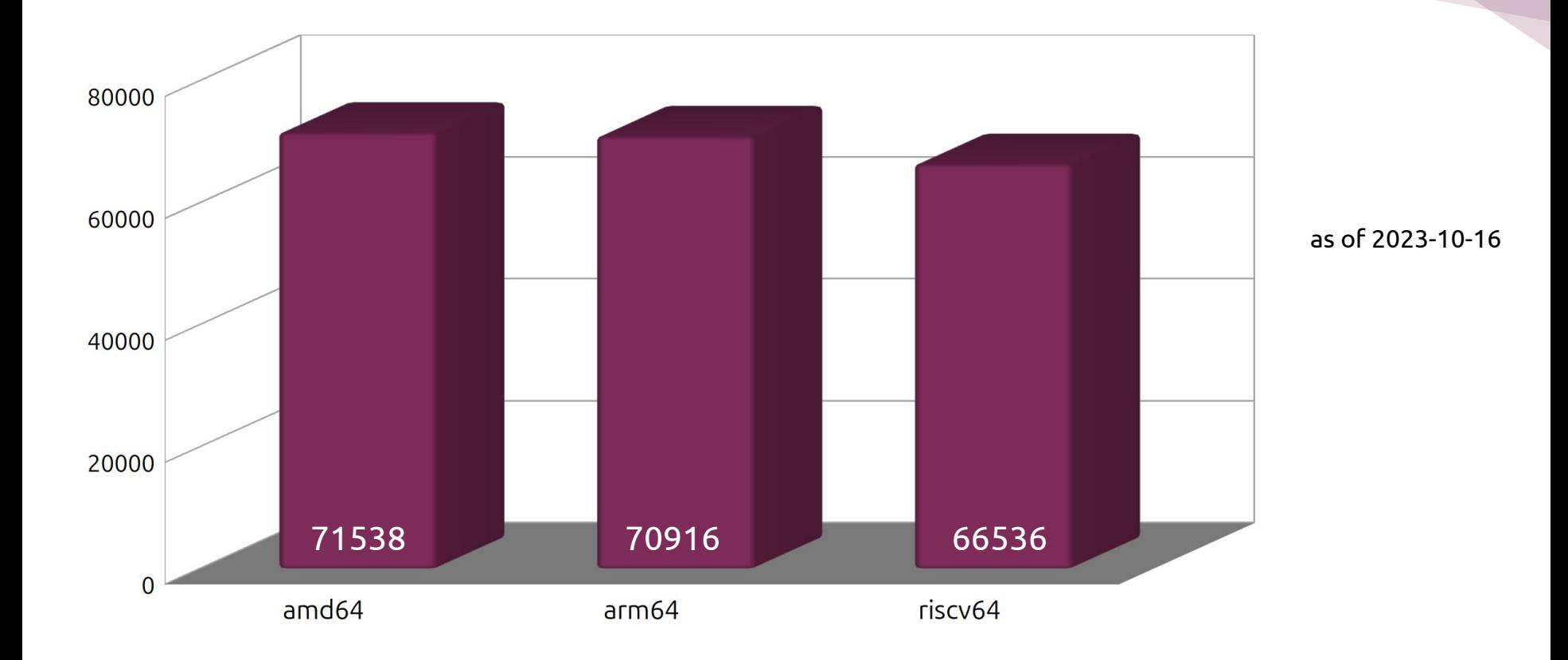

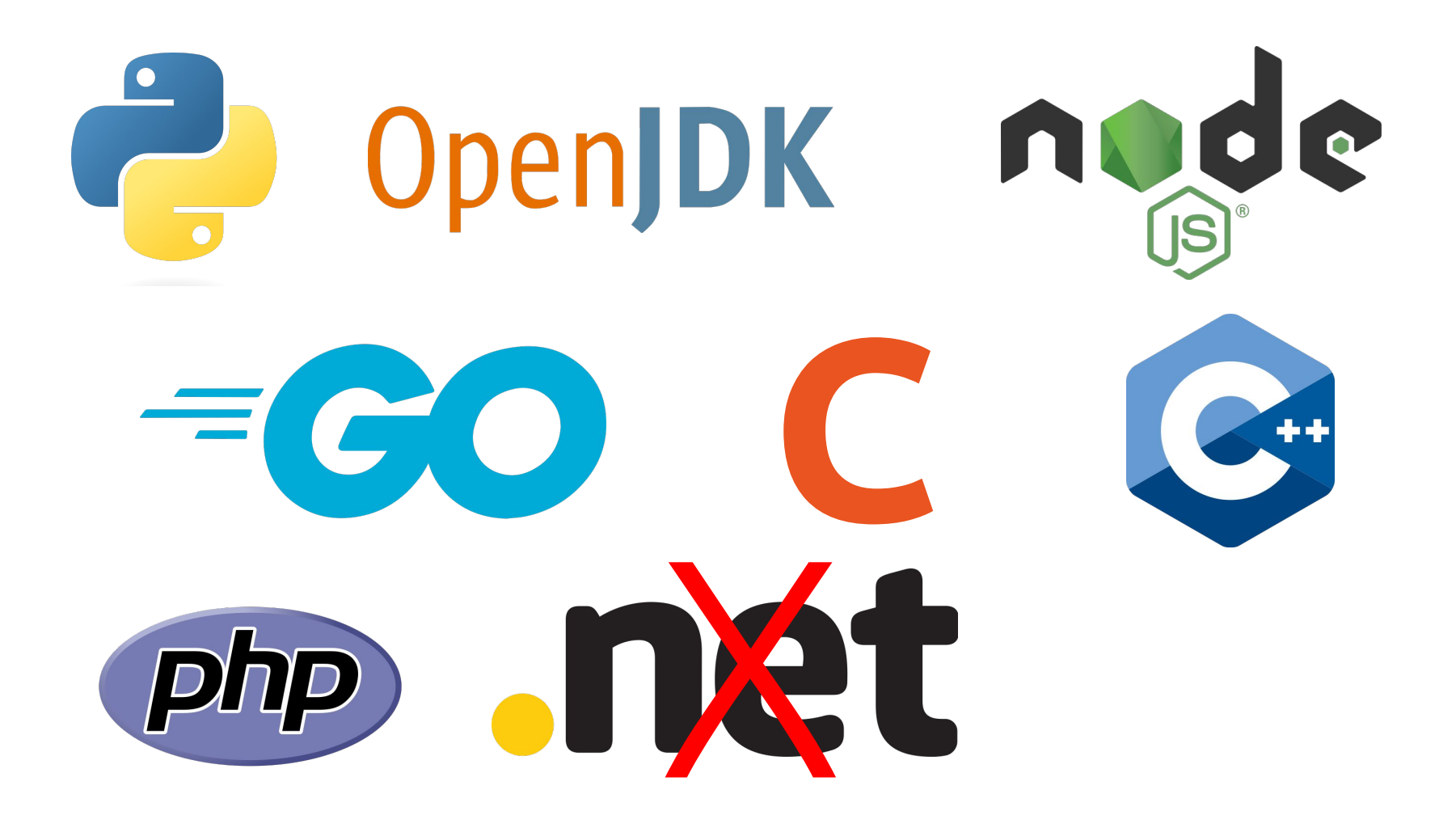

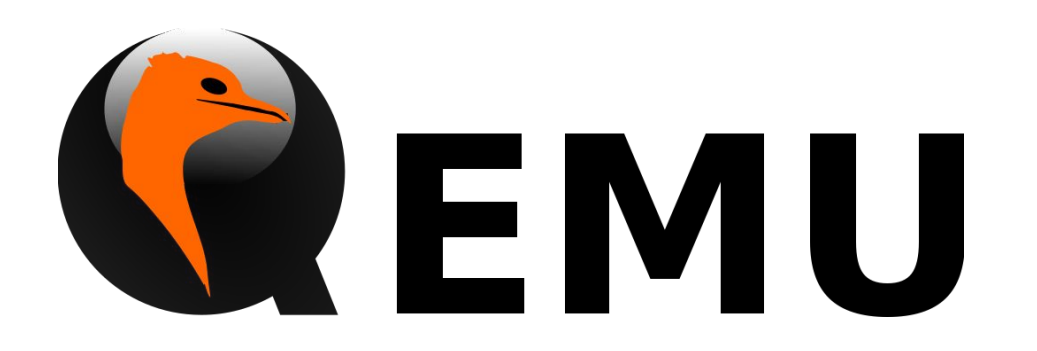

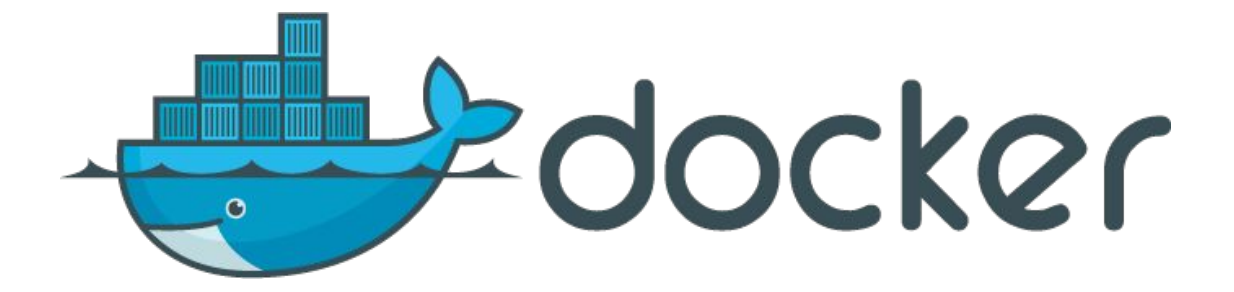

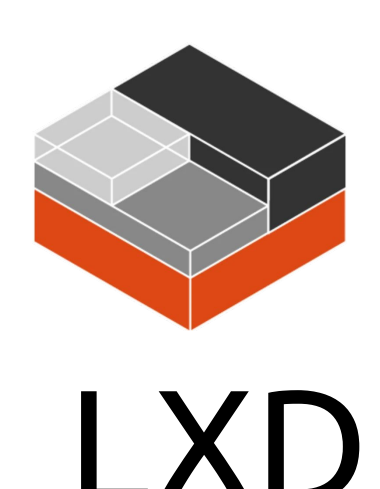

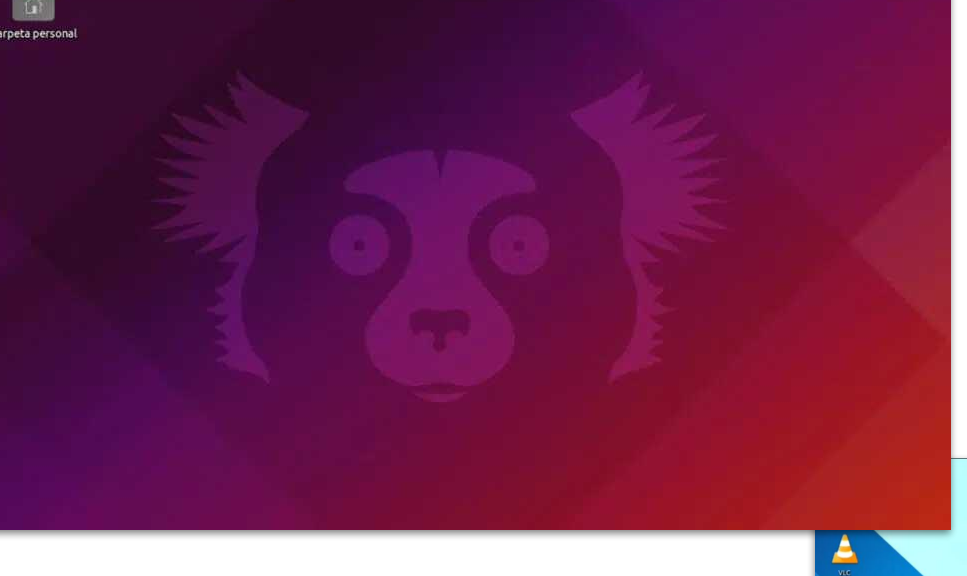

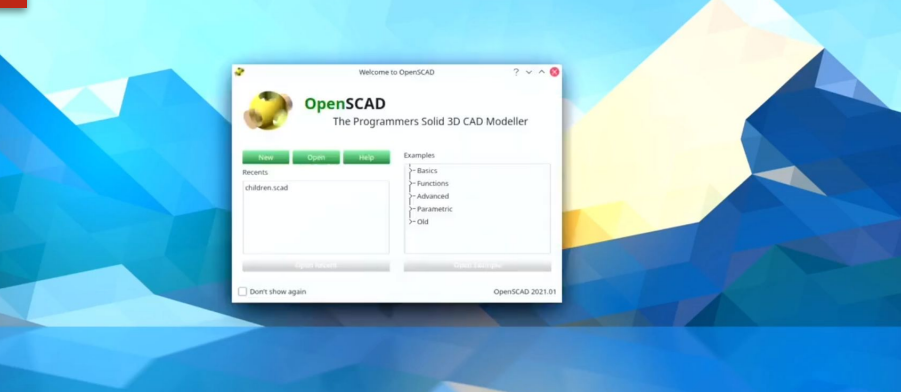

 $\blacksquare$ 

### Building Your Own Software

```
apt-get update
```

```
apt-get install debhelper-compat gnulib help2man \ 
texinfo ubuntu-dev-tools
```
pull-lp-source hello mantic

```
cd hello-2.10/
```
dpkg-buildpackage

dpkg -i ../hello 2.10-3 riscv64.deb

hello

### Building A RISC-V Snap In Your VM Or On RISC-V HW

```
sudo snap install snapcraft –classic
lxd init --auto
git clone \
https://git.code.sf.net/p/sispmctl/git sispmctl
cd sispmctl/
snapcraft –use-lxd
sudo snap install sispmctl*.snap --dangerous
```
## Launchpad Support

- **Processors: (Optional)**
- $\blacktriangle$  AMD x86-64 (amd64)
- ARM ARMv8 (arm64)
- ARM ARMV7 Hard Float (armhf)
- Intel x86 (i386)
- PowerPC (powerpc)
- PowerPC64 Little-Endian (ppc64el)
- $\vee$  RISC-V 64-bit (riscv64)
- $\blacksquare$  IBM System z (s390x)

RISC-V is supported for building packages and snaps.

Public availability in PPAs expected soon.

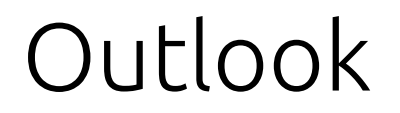

## Profiles

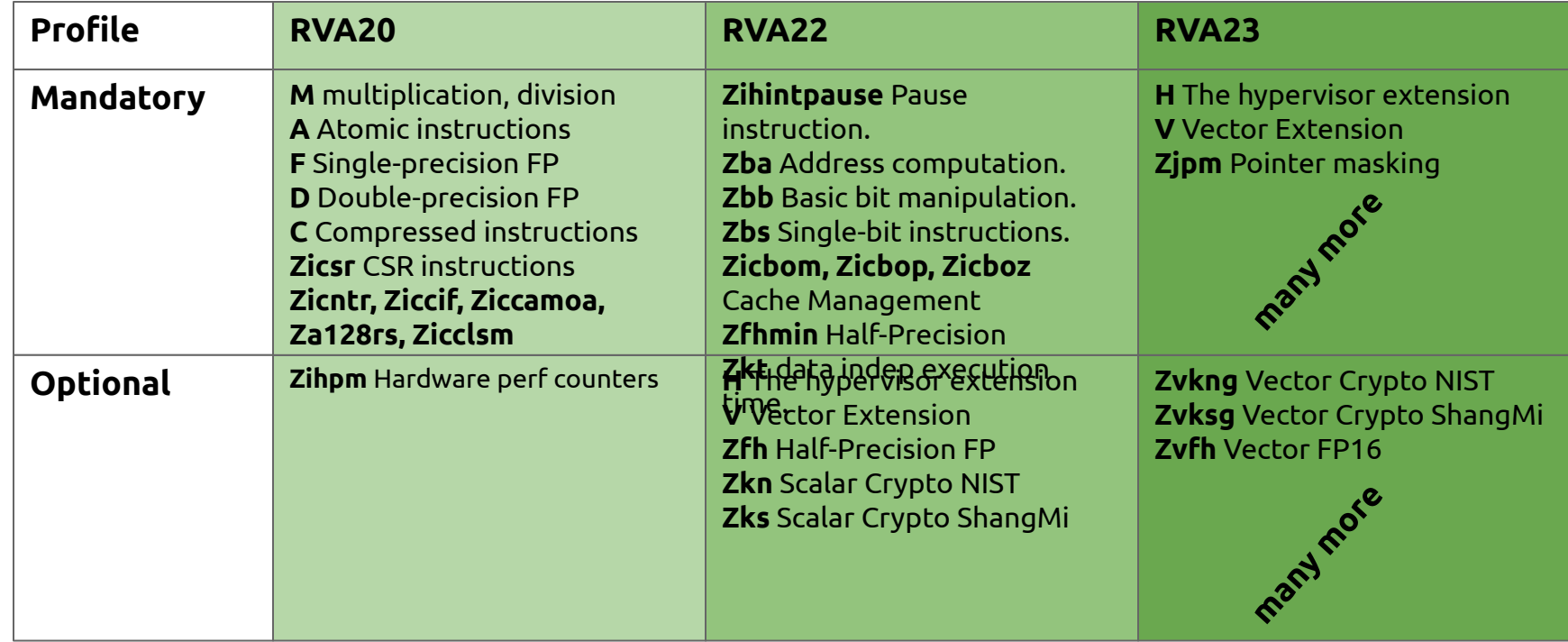

## What Ubuntu 23.10 Is Built For

#### **gcc -dumpspecs**

- march=**rv64imafdc\_zicsr\_zifencei** This is close to RVA20.
- mabi=lp64d

#### **readelf -A filename**

Attribute Section: riscv

File Attributes

Tag RISCV stack align: 16-bytes

Tag RISCV arch:

"**rv64i2p1\_m2p0\_a2p1\_f2p2\_d2p2\_c2p0\_zicsr2p0\_zifencei2p0\_zmmul1p0**"

### Hardware vs RISC-V Profiles

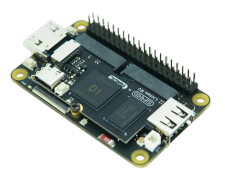

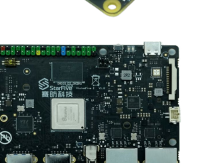

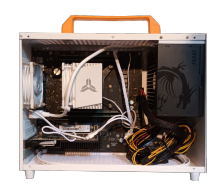

**≤ RVA20 RVA22 RVA23**

**Milk-V Oasis** Sophgo 2380 SiFive P670/X280 RVA22 +Vector +Virtualization

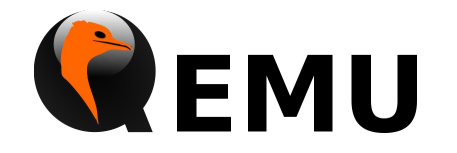

## How Can Upstream Software Adapt To Extensions

- Detect available extensions at runtime
	- Linux kernel provides the RISC-V Hardware Probing Interface syscall
- Provide alternative code paths depending on the extension set.
- GNU indirect functions (ifunc) can be used for this purpose.

```
#include <stdio.h>
#include <time.h>
```

```
static void test1(void) {printf("%s: odd\n", __func__)}
static void test2(void) {printf("%s: even\n", __func__)}
static void (*resolve_test(void))(void) {
```

```
 time_t t;
```

```
 printf("%s\n", __func__);
 if (time(&t) & 1)
         return test1;
 else
          return test2;
```

```
void test(void) __attribute__((ifunc("resolve_test")));
int main() {
        printf("%s\n", __func__);
        test();
        return 0;}
```
\$ ./test resolve\_test main test1: odd \$ ./test resolve\_test main test2: even

Install alternative package builds depending on system

- Already feasible today: Alternative archive/ppa + apt pinning
- Under investigation: Enable apt to install alternative package builds

Raise the base profile of future releases

Nothing decided yet. Depends on market development.

#### Next to Come

Ubuntu 23.10 planned to be available

on the SiFive HiFive Pro P550 at its launch.

<https://www.sifive.com/boards/hifive-pro-p550>

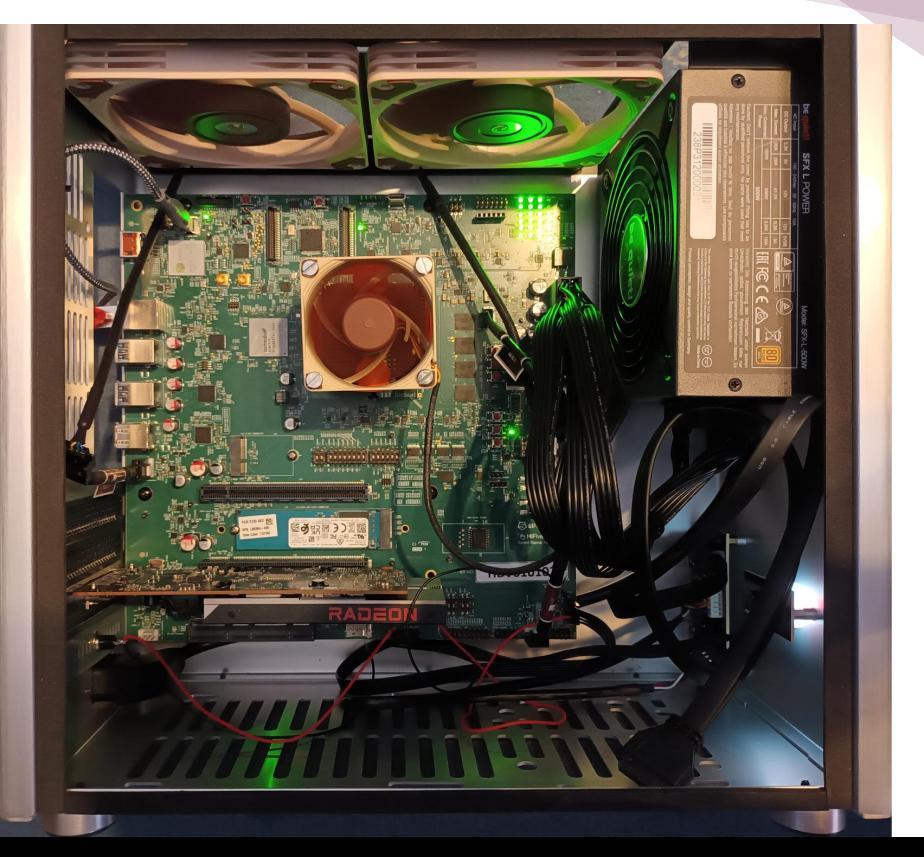

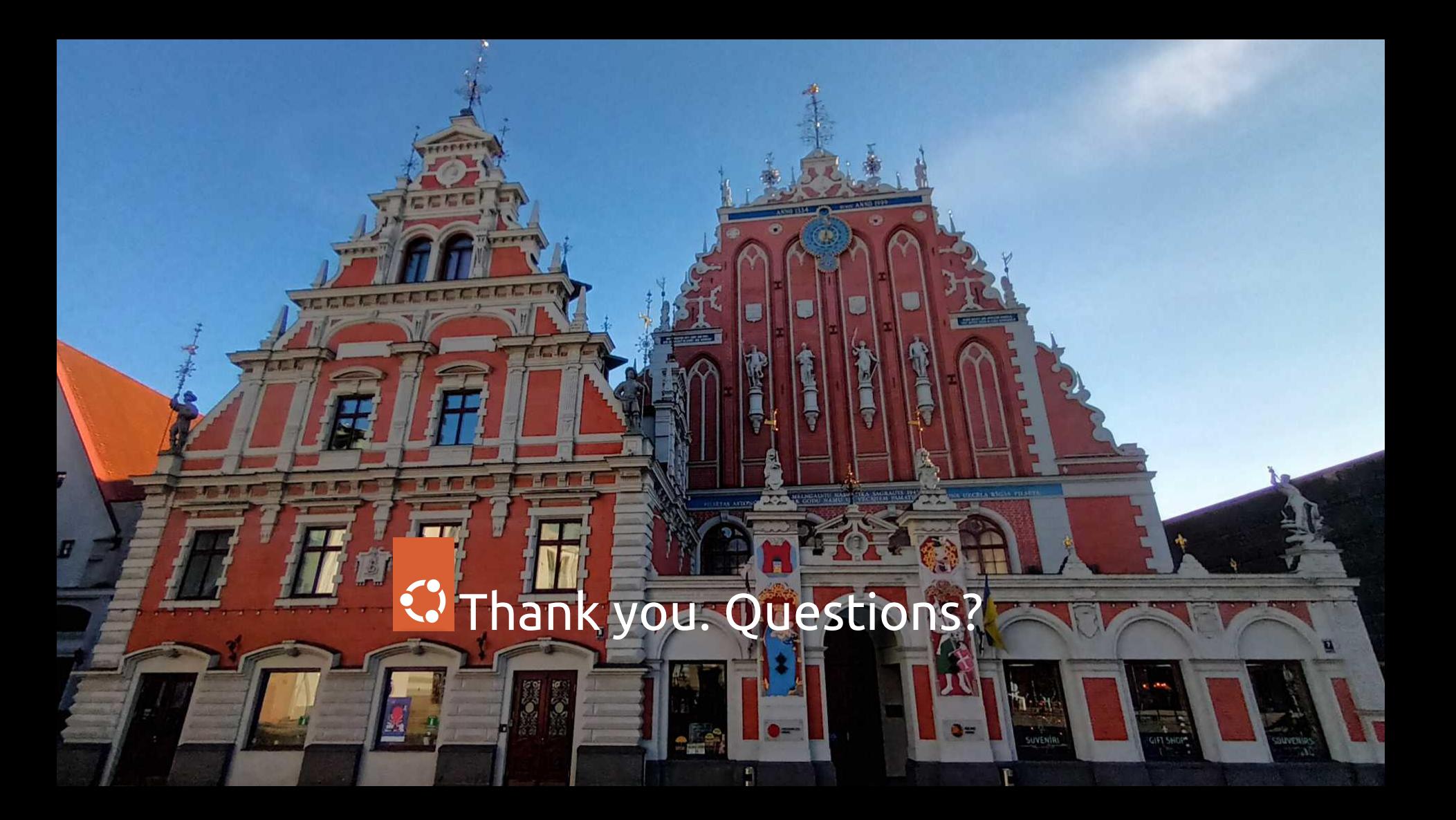